# Diving Deep into the nFORM 2.0 Query Tool

**June 14, 2022 nFORM 2.0 Team Mathematica**

#### **OFFICE OF FAMILY ASSISTANCE**

An Office of the Administration for Children & Families

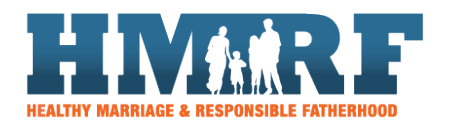

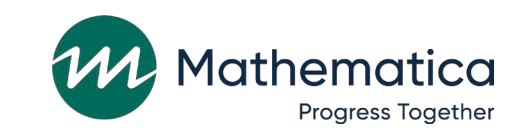

 $\equiv$ OPRE 3 **Building Usage, Improvement, & Learning** with Data in HMRF Programs

## Housekeeping

#### $\mathbf{v}$  the chat to ask  $\mathbf{v}$  to ask  $\mathbf{v}$ • Select "All Panelists" to submit questions ⁄ **Use the chat to ask questions**

 $\overline{\phantom{a}}$  - Select All rations to subtiful questic - Select "All Panelists" to submit questions

#### / Click on the link in the chat to **access closed -captioning**

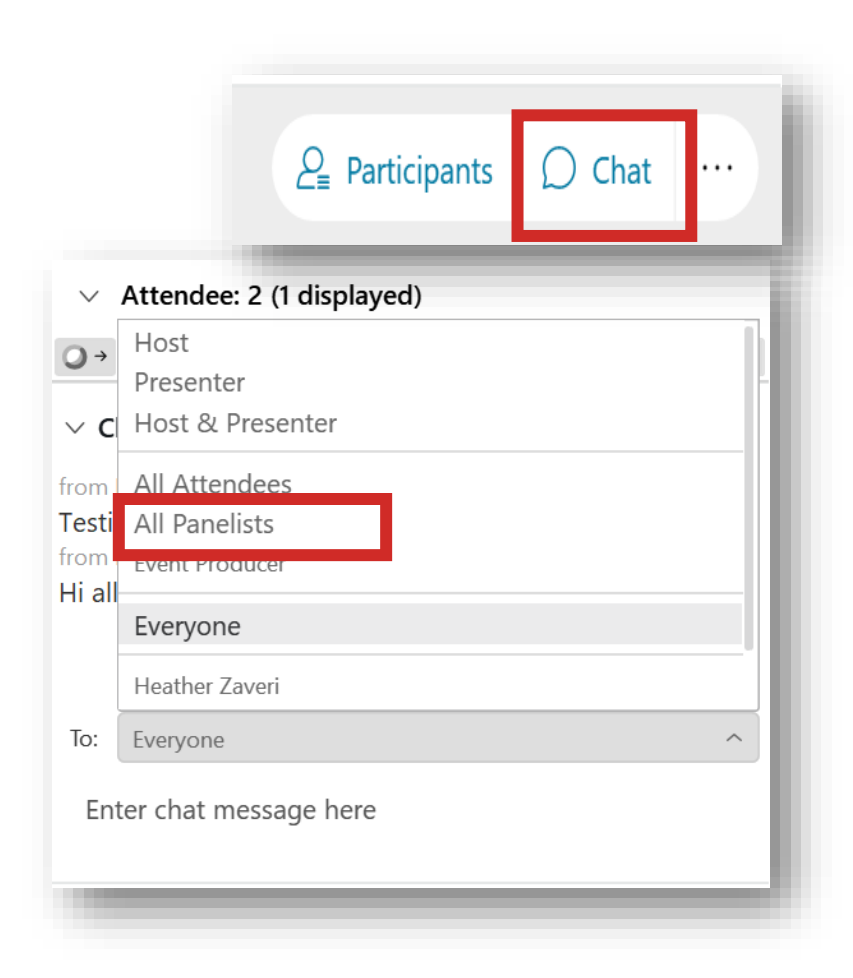

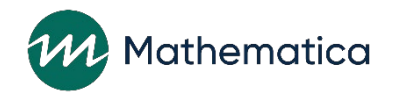

## REMINDERS:

/ Never text or email personally identifiable information (PII) names – *including to the help desk* **like client names –** *including to the help desk*

• Only refer to clients in emails by their client ID number - Only refer to clients in emails by their client ID number

#### • Never take screenshots of client PII from nFORM ⁄ **Never take screenshots of client PII from nFORM**

⁄ **Everyone who interacts with client data should:**

1. Watch the Keeping Data Secure training video on the HMRF grantee resource site

 $1.5 \times 10^{-4}$  Data Secure training Data Secure training  $1.5 \times 10^{-4}$  C  $1.1 \times 10^{-4}$  C 2. Review the Performance Measures and Data Concentral Dogistics Manual on the help page in the more more information on 2. Review the Performance Measures and Data Collection Logistics Manual on the HMRF grantee resource site for more information on keeping data secure

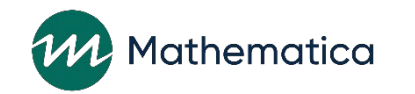

## Today's topics

#### ⁄ **Overview of nFORM 2.0 query tool**

- ⁄ **Deep dive on individual query tool tabs, data points, and available filters**
- ⁄ **Updated guidance from OFA on incentives and program supports**

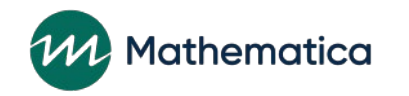

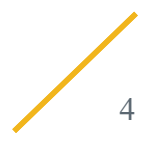

### **Overview of nFORM 2.0 query tool**

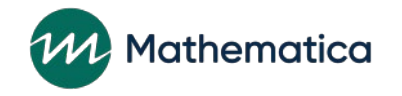

## The nFORM 2.0 query tool

- **Designed to help grantees track, monitor, and analyze the data that are collected using nFORM**
- **Accessing the query tool:**
	- All user account types can have access
	- Limit of 3 users per grantee can have access at one time

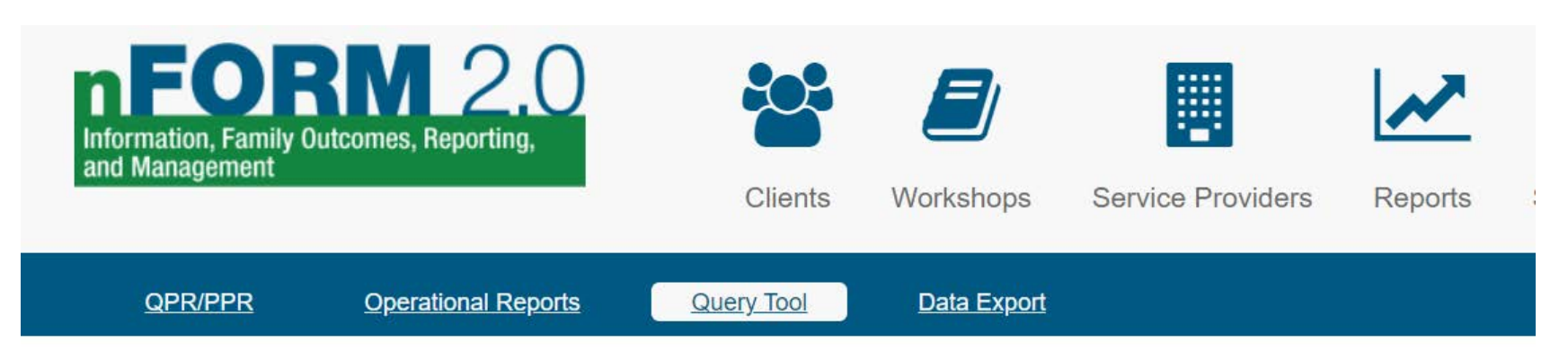

#### **Query Tool**

**O** Mathematica utilizes QlikView® under license which allows authorized third parties, including Healthy Marriage and F information and output created by Mathematica in QlikView®. Authorized third parties are not granted any rights or licen manner beyond the functionality provided in nFORM.

 $\Box$  Check here if you are using assistive technology or need a more accessible version.

**2** Launch Query Tool

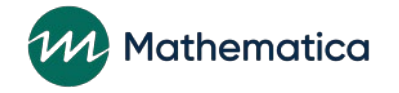

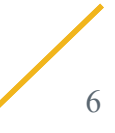

## Overview of nFORM 2.0 query tool

#### • **Each tab provides a range of data visualizations**

- Users can switch visuals to data tables, or view a 508 compliant query tool
- Visualizations or tables can be exported for use in presentations/reports
- Tool tips throughout explain which clients are included/excluded in calculations
- **Query tool only counts clients who are enrolled in populations for which your grantee has enrollment/participation targets**
	- Other nFORM 2.0 data tools include all clients
	- Query tool counts do not include applicants pending enrollment, duplicates, or local evaluation clients assigned to Control (NO Services) or Waitlist Control (NO Services) groups

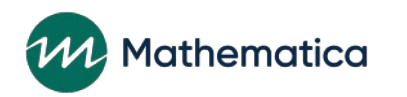

## Overview of nFORM 2.0 query tool (cont.)

- **Data lag by one day so visuals can be quickly generated**
- **Filters on each tab help users drill down on the data to monitor their performance and progress on CQI goals**
	- Use the query tool to identify priority challenges, help explore root causes, and develop and monitor CQI SMART goals

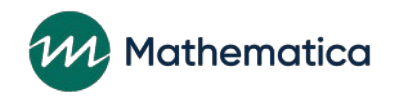

## Overview of query tool tabs

- **Separate tabs summarize a grantee's progress on client enrollment, characteristics, participation, and outcomes**
	- **Grant Year Overview**
	- Enrollment
	- Applicant Characteristics
	- 4. Individual Services
	- 5. Workshop Participation All Workshops
	- 6. Workshop Participation Primary Workshops
	- **Client Outcomes**

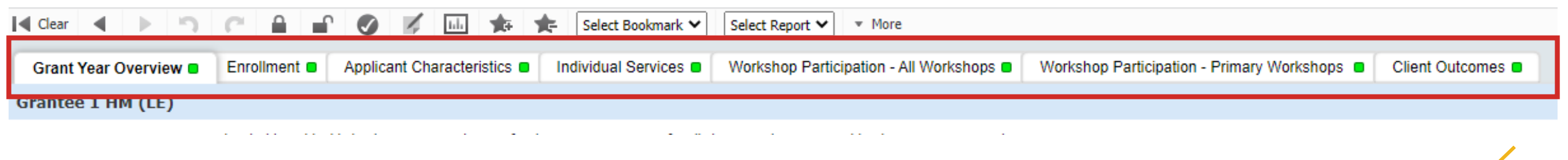

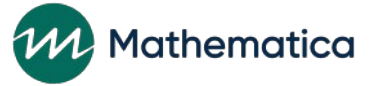

# **Deep dive on nFORM 2.0 query tool**

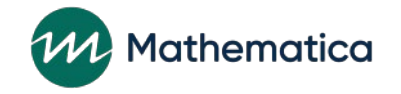

## nFORM 2.0 query tool filters

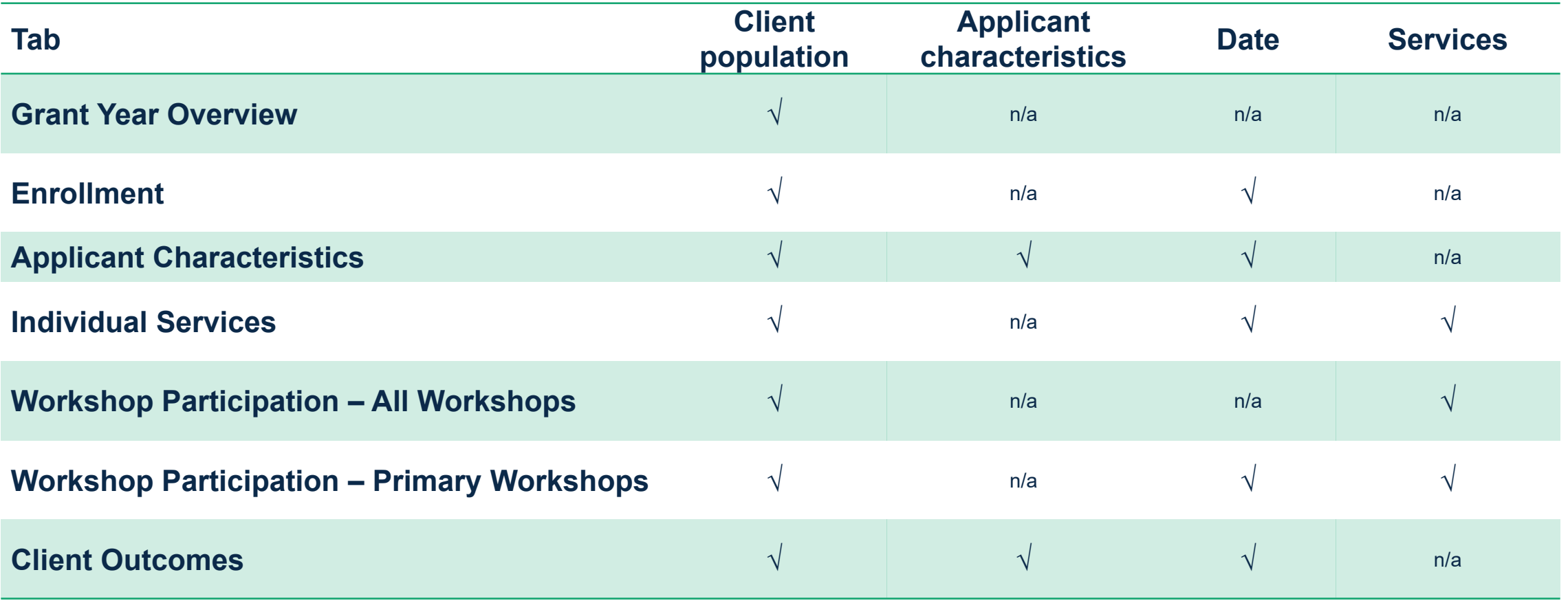

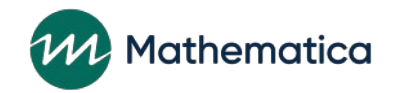

### Grant Year Overview

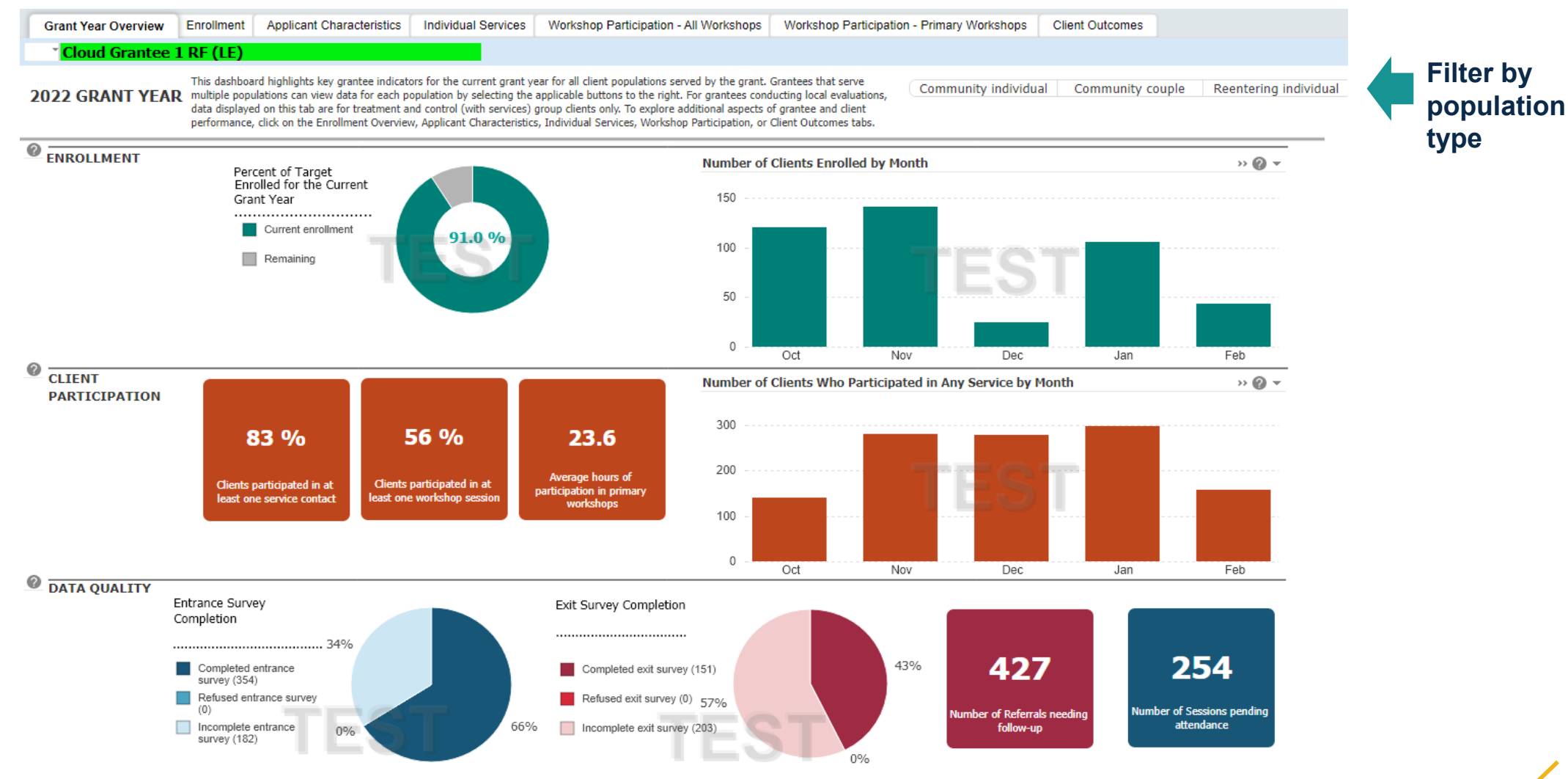

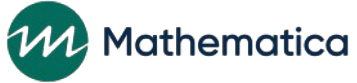

### Enrollment

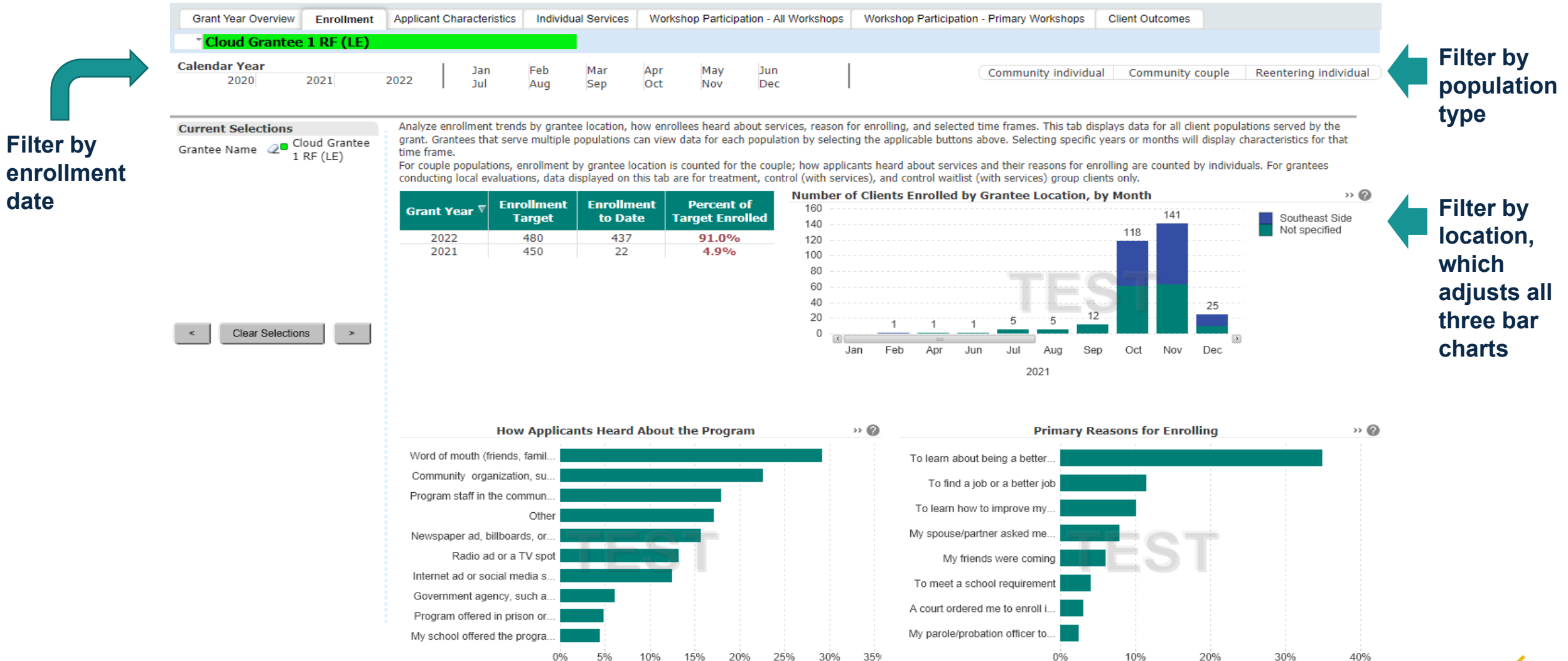

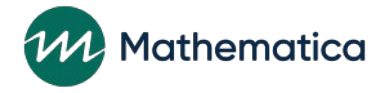

 $\sqrt{2}$ 

### Applicant Characteristics Tab

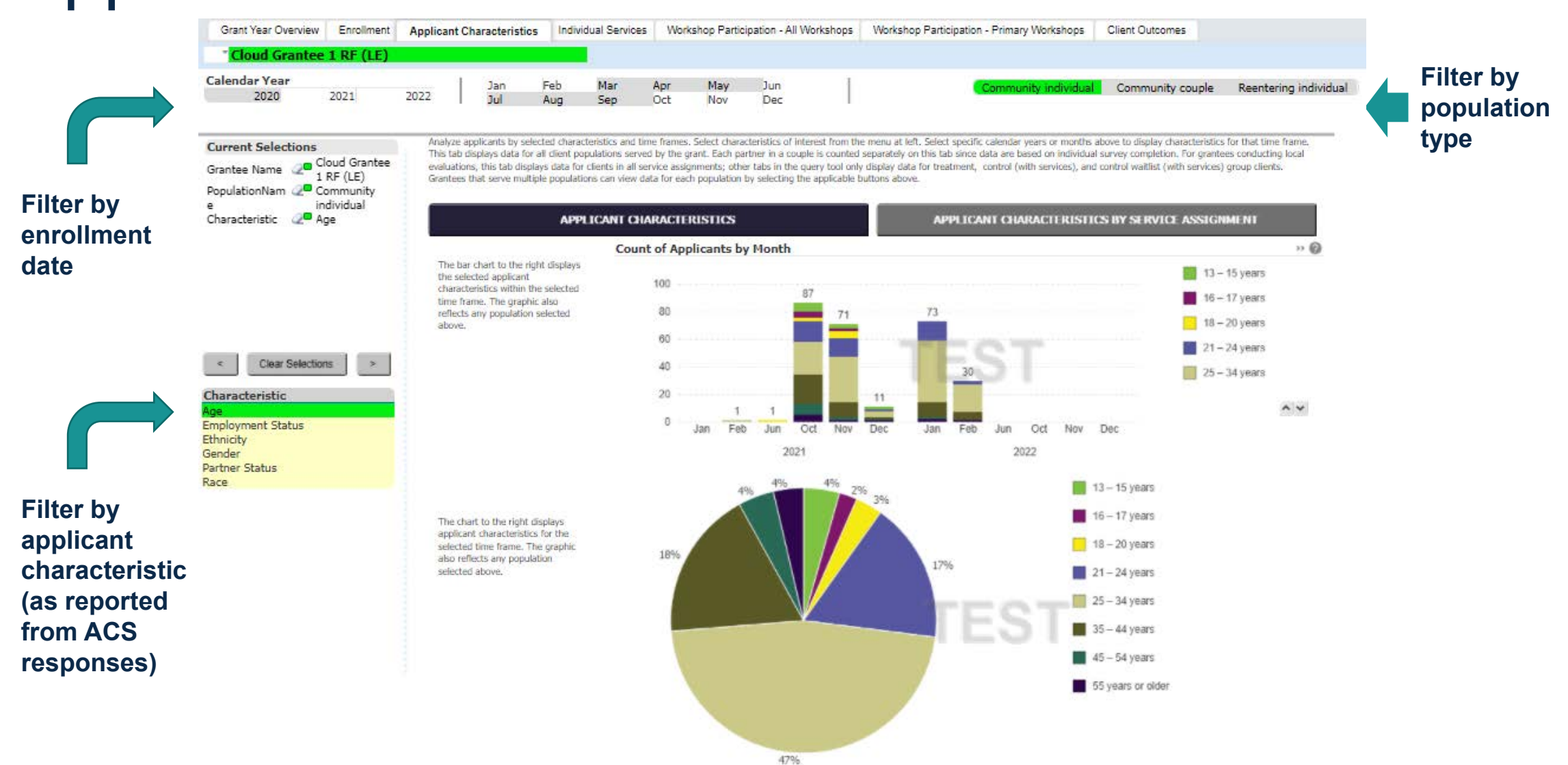

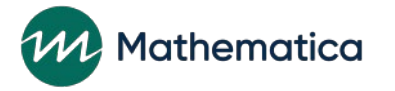

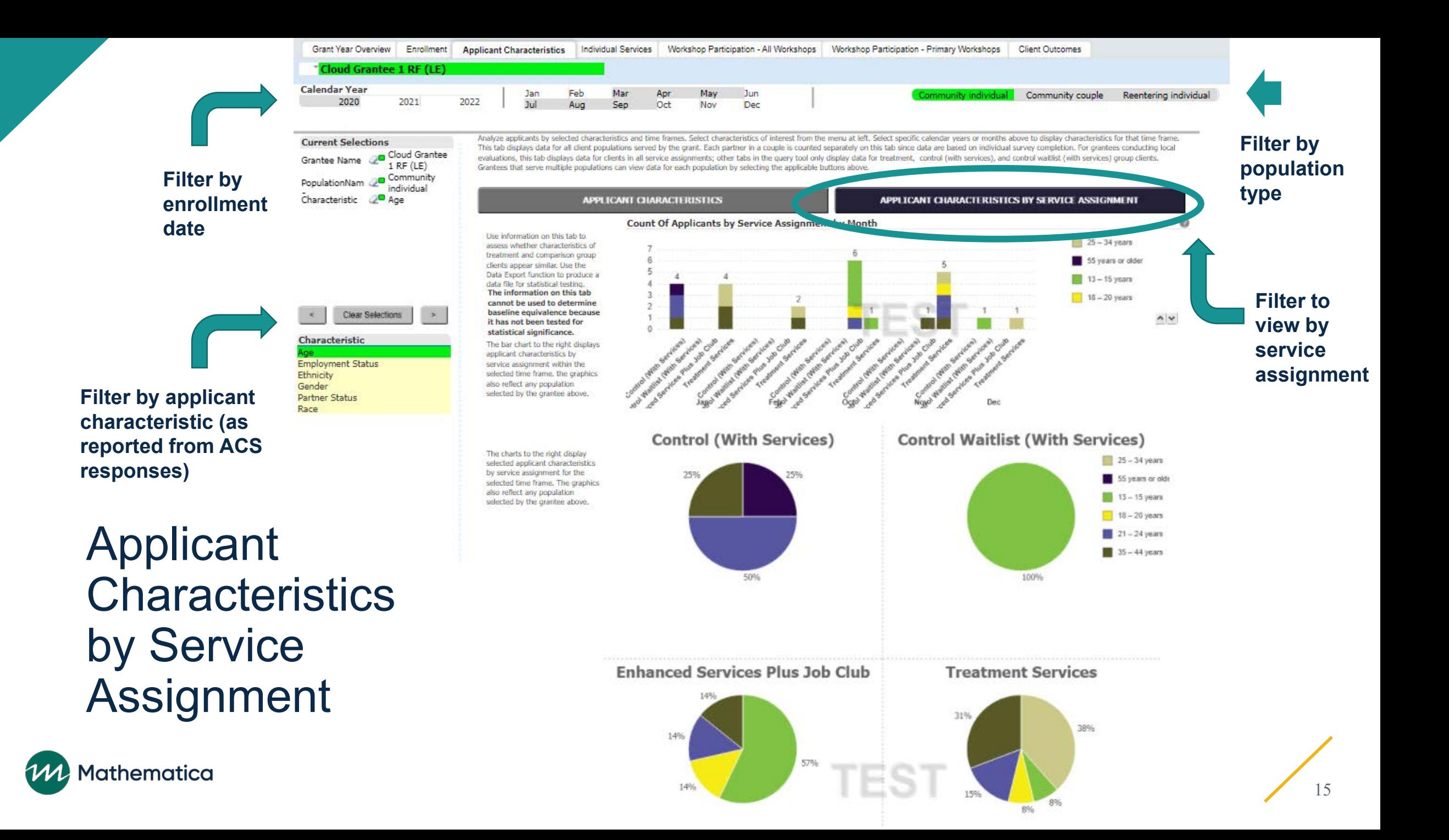

## Individual service contacts and referrals

**Filter by dates service contacts or referrals were provided**

 $\vert\cdot\vert$   $\vert$ 

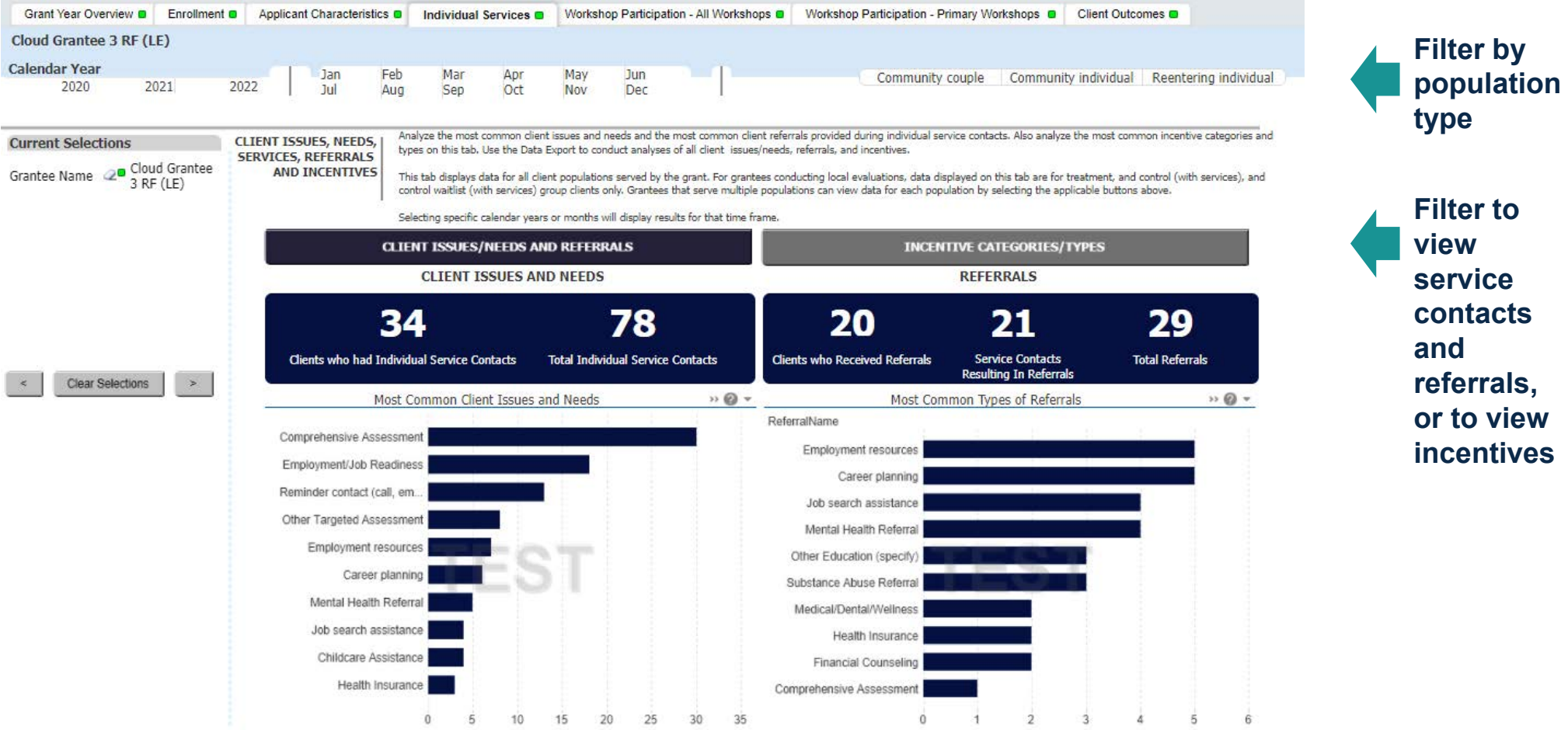

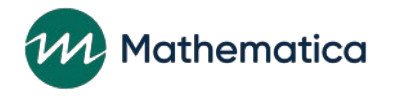

### **Incentives**

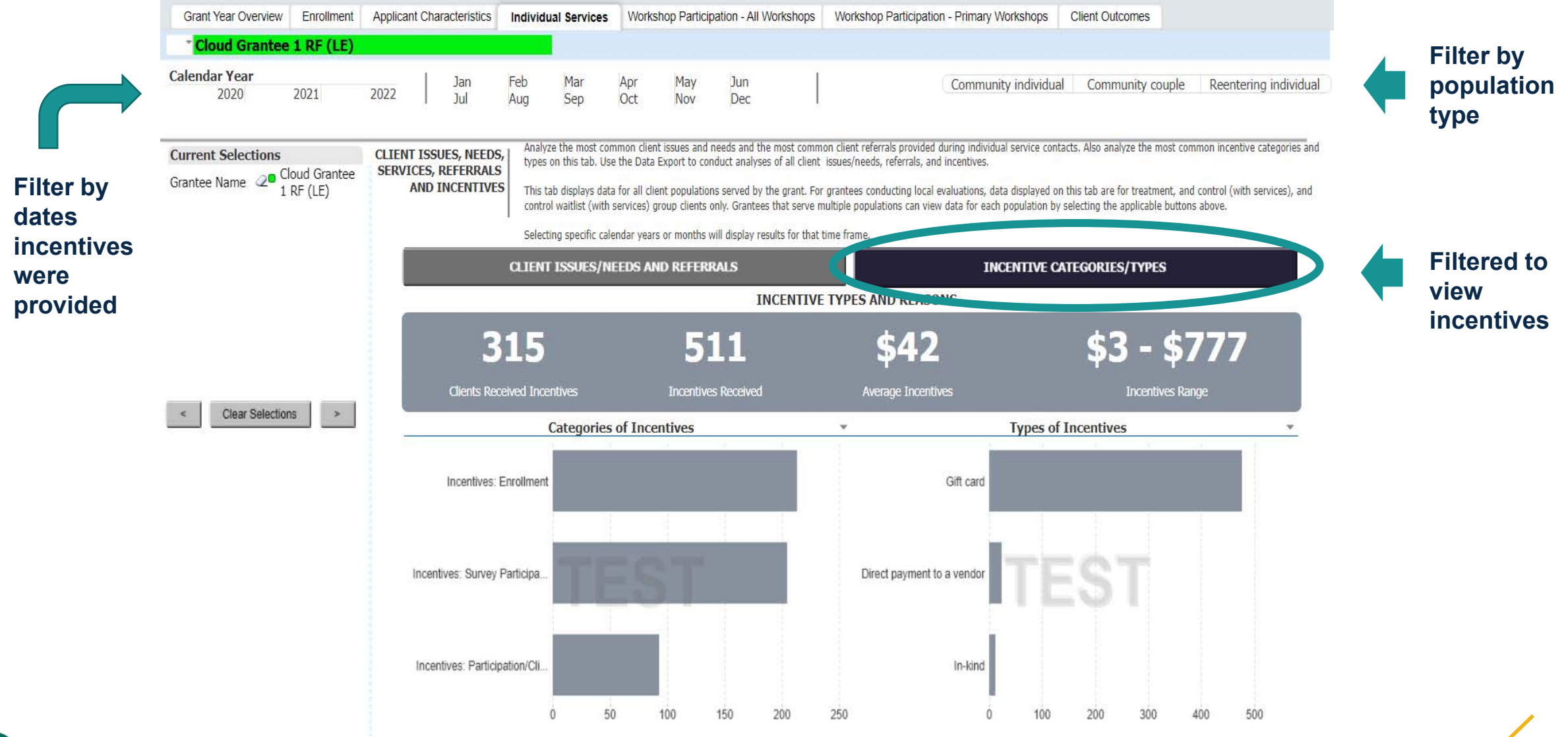

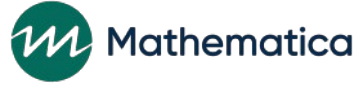

### Workshop participation – all workshops tab

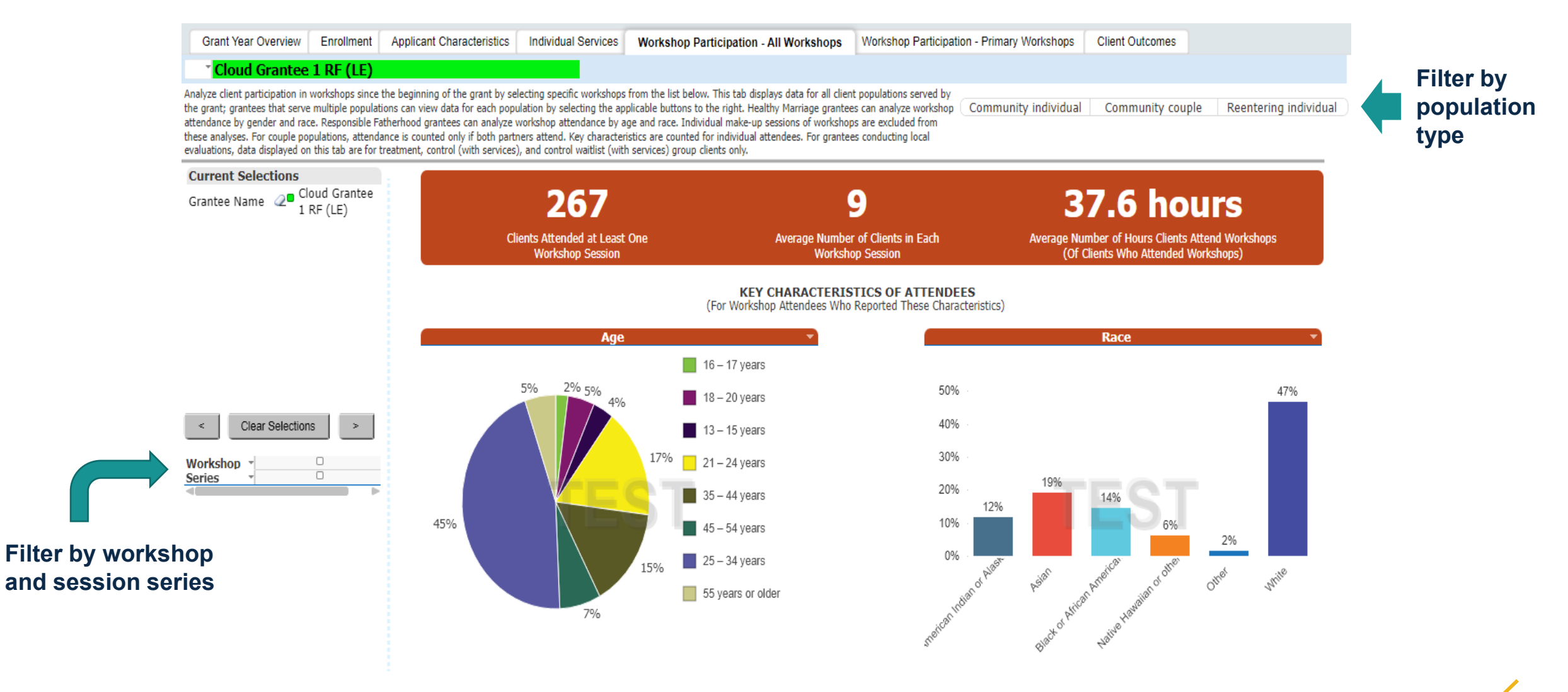

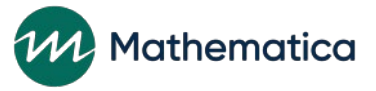

#### Workshop participation – primary workshops tab

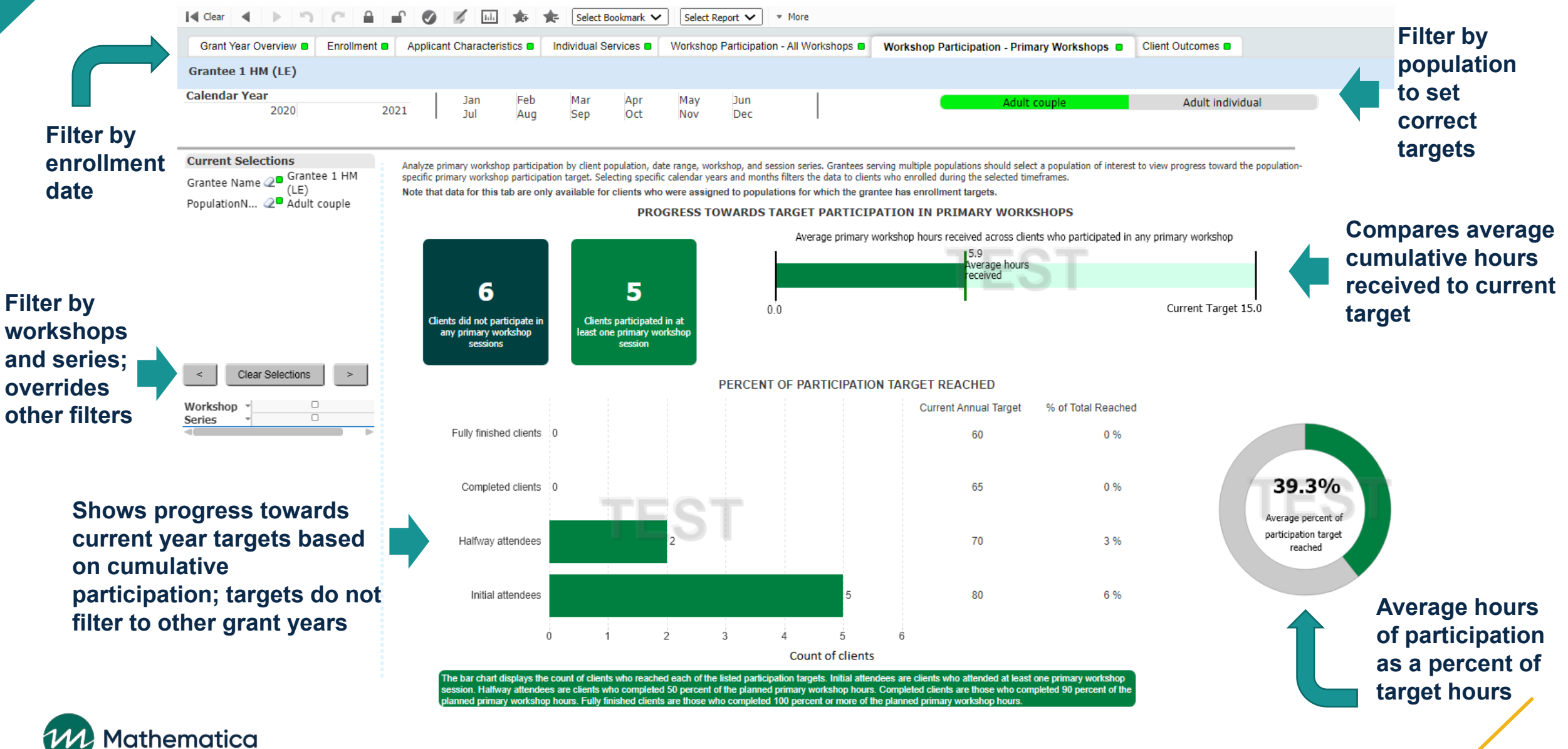

### Client outcomes tab

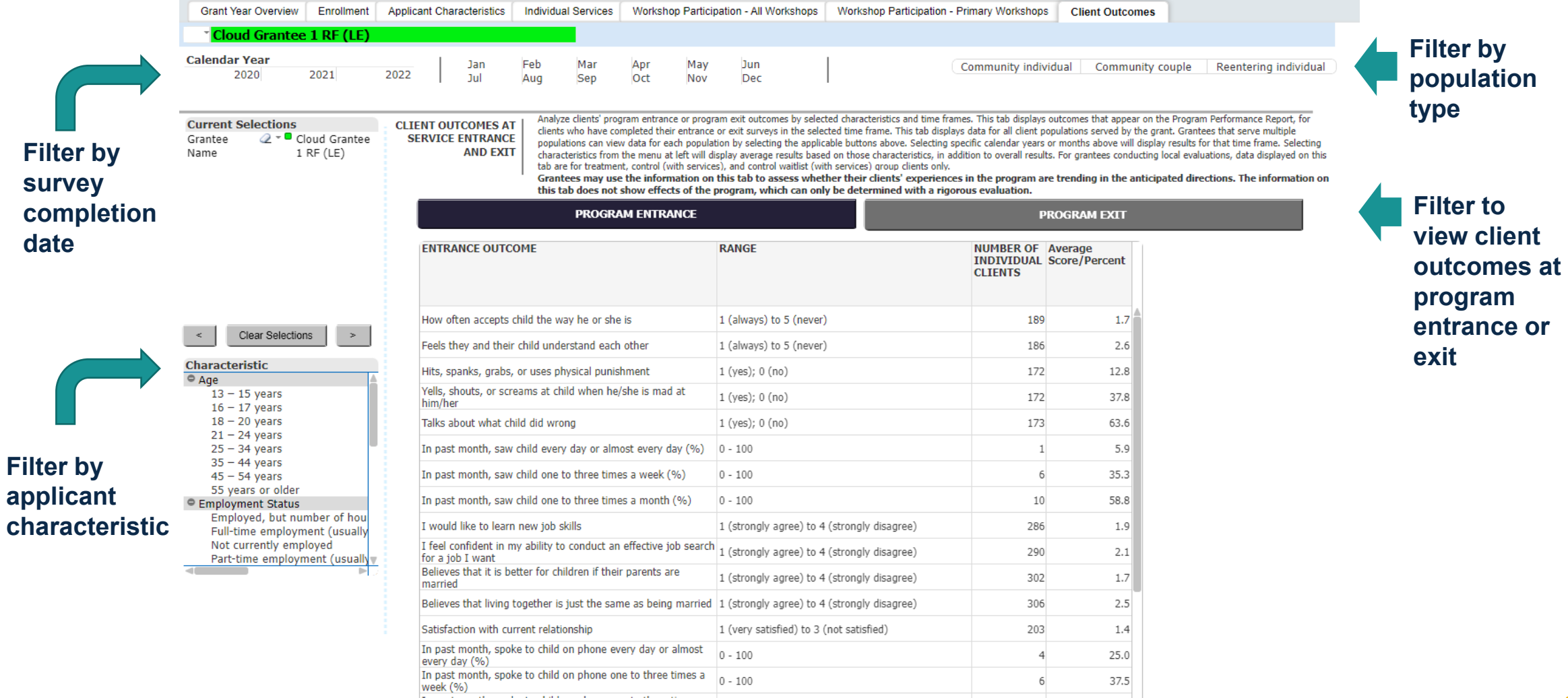

The past month, spoke to child on phone one to three times a<br>month  $(96.1)$ 

37.5

12.5  $\vee$ 

 $\sqrt{6}$ 

 $\overline{2}$ 

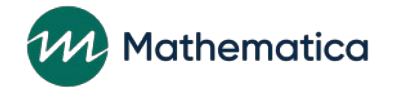

## Considerations for reviewing the query tool

#### • **When using filters:**

- You can view data across multiple months in a year by holding the ctrl key
- Remember that date filters are based either on clients' enrollment date or service date
- Be sure to select a population type before reviewing data
- Clear filters after reviewing data

#### • **When mapping query tool data to other reports:**

- Consider the timeframe and filters included
- Remember that participation data in the query tool and QPR/PPR includes information only for those sessions where every client who was registered to attend has been recorded as being present or absent

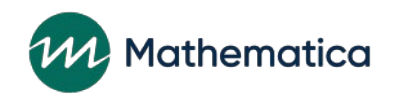

### **Updated guidance from OFA**

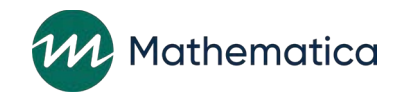

### Updated incentive and program support guidance

- ⁄ **HMRF Program Office issued new guidance on June 8th—see FastTRAC**
- ⁄ **The total incentive amount per individual client (not by couple) still cannot exceed \$350, but specific maximum amounts by category no longer apply**
- ⁄ **Survey-related incentives will apply to survey completion rather than participation**
- ⁄ **nFORM will be modified so that specific maximum amounts are no longer tracked for each of the incentive categories (enrollment, participation/client milestones, and survey completion)**
- ⁄ **Grantees should discuss with their FPS whether updated guidance will affect their approach to providing incentives**

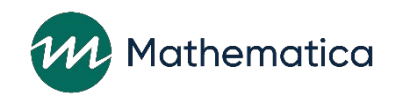